## **Getting Started: Signing up for the University of Texas (UT) Quest Online HW System**

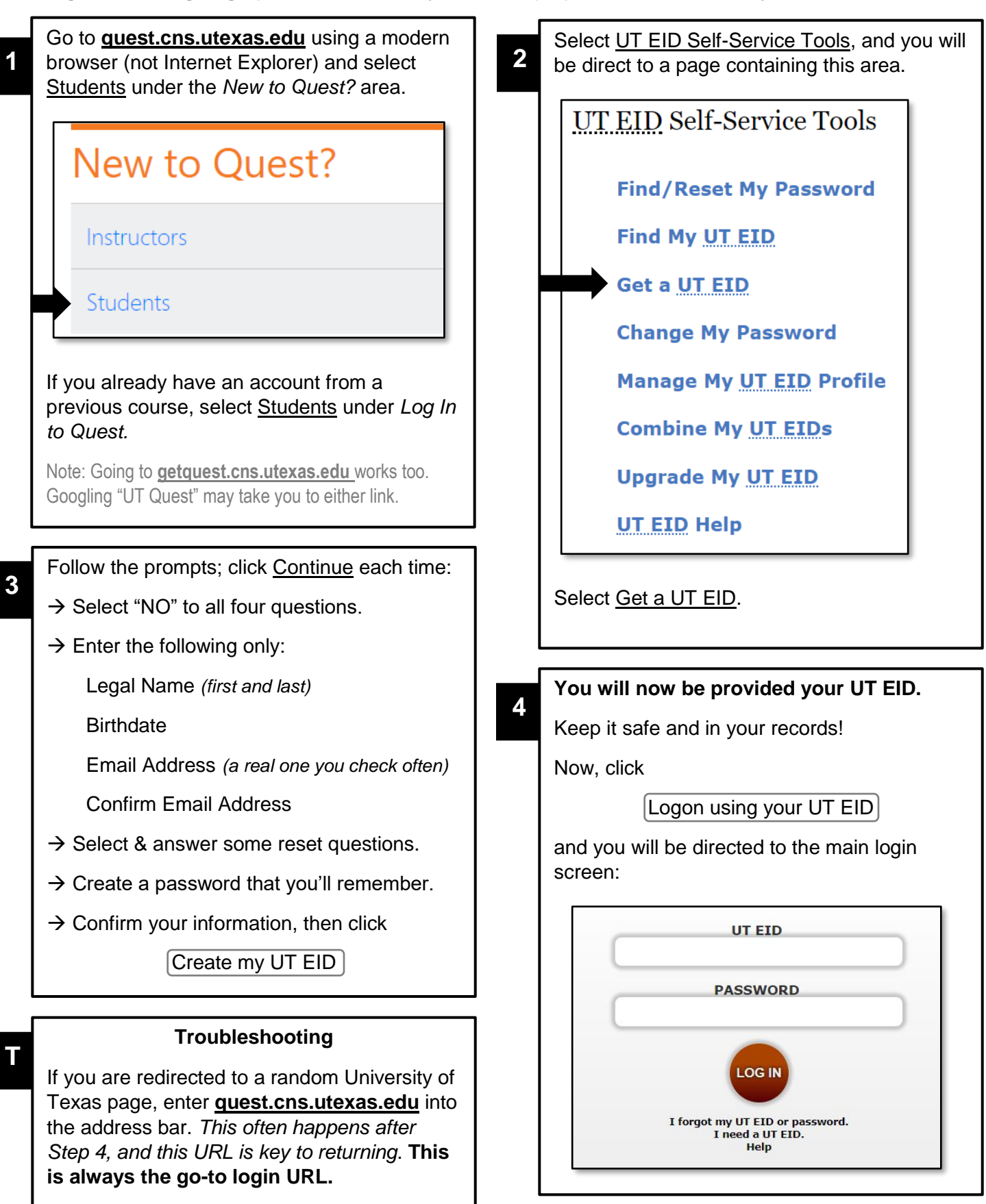

If this happens to you after Step 4, go to that URL and click on Students under the *Log in to Quest* area. You will be then be logged in automatically to the UT Quest HW System.

On the Quest Terms of Use page, click

I Agree

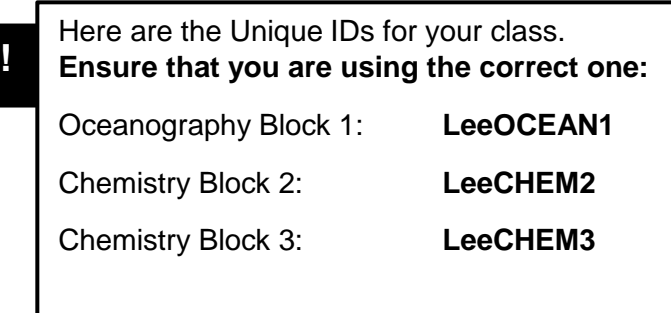

 $\rightarrow$  Under Enroll In New Course, you will enroll in your course by entering and searching the *Unique ID* that is provided by your instructor for the class.

 $\rightarrow$  Find the correct class (in the correct semester), and *request enrollment*; your instructor will approve your request at some point soon.

## **Additional Information:**

Sig figs (chemistry mainly): **Do not round** your numerical answers to less than 5 sig-figs for intermediate steps and to less than 4 sig figs for your final answer, or it *may* be counted wrong. (If the question is testing sig fig knowledge, follow the rules of the question). **Your answer must be within 1%** of the answer in the system, so if the actual answer is 321, your answer must be from 317.82 to 324.21. If the problem took several steps to get to the answer, repeated rounding may give you the wrong answer.

**6**

Number of Tries Allowed: You will be told immediately whether your answer is right or wrong. If your answer is wrong, you are provided additional opportunities (multiple tries) to get the correct answer, as follows:

a) Multiple-choice questions: You are allowed **n - 1** tries, where **n** = "number of choices." You have a limited number of tries, so if you're not absolutely sure, stop until you get the chance to ask for help or consult your notes.

b) Numeric-entry (free response) questions: On "numeric" questions (you input the number itself), you are allowed seven tries. Each incorrect answer will deduct a certain amount of points.

*NOTE: Your instructor may activate "one free try" at his/her discretion for some or all assignments, where you do not lose points for your first incorrect answer.*

Scientific notation: To enter 4.52 x 10<sup>-3</sup>, you must type 4.52E-3. The "E" acts like the "EE" button on your calculator and replaces the " $\times$  10^" part. However, 468 (or 468.0) is just as good as +4.68e+02 or +4.68E+02.

Examples: **6,030,000** is **6.03×10<sup>6</sup>**and it is entered online as **6.03E6**. **0.0000008241** is **8.241×10-7** and is entered online as **8.241E-7**.

## **Additional notes for Mr. Lee's classes:**

- You will always have *at least* two nights for a HW assignment, though multiple assignments may be open (active) at once. Do not wait until the last minute. It's your responsibility to keep up.
- Test, learning modules, and other assessments may be assigned through the UT Quest system.
- The UT System now works quite well on mobile devices if you use "slides view" on the assignment.
- HW is always due at 11:55 PM or 11:59 PM Eastern Standard Time on a particular date. I will not extend HW by the minute or hour.
- Requests for an extension must be made through Remind or an email. You have a maximum of 3 extension requests per quarter.

**5**